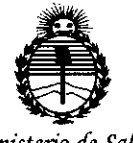

Ministerio de Salud Secretaria de Políticas, Regulación e Institutos ANMAT

 $90<sup>2</sup>$ DISPOSICIÓN Nº

BUENOS AIRES,  $30$  UCT. 2015

VISTO el Expediente Nº 1-47-3110-000261-14-0 del Registro de esta Administración Nacional de Medicamentos, Alimentos y Tecnología Médica (ANMAT), y

#### CONSIDERANDO:

Que por las presentes actuaciones MEDIX I.C.S.A. solicita se autorice la inscripción en el Registro Productores y Productos de Tecnología Médica (RPPTM) de esta Administración Nacional, de un nuevo producto médico.

Que las actividades de elaboración y comercialización de productos médicos se encuentran contempladas por la Ley 16463, el Decreto 9763/64, y MERCOSUR/GMC/RES. Nº 40/00, incorporada al ordenamiento jurídico nacional por Disposición ANMAT Nº 2318/02 (TO 2004), y normas complementarias.

Que consta la evaluación técnica producida por la Dirección Nacional de Productos Médicos, en la que informa que el producto estudiado reúne los requisitos técnicos que contempla la norma legal vigente, | y que los establecimientos declarados demuestran aptitud para la elaboración y el control de calidad del producto cuya inscripción en el Registro se solicita.

Que corresponde autorizar la inscripción en el RPPTM del producto médico objeto de la solicitud.

1

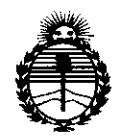

Ministerio de Salud Secretaría de Políticas. Regulación e Institutos **ANMAT** 

## DISPOSICIÓN Nº  $9027$

Que se actúa en virtud-de las atribuciones conferidas por los Decretos Nº 1490/92, 1886/14 y 1368/15.

Por ello:

EL ADMINISTRADOR NACIONAL DE LA ADMINISTRACIÓN NACIONAL DE

MEDICAMENTOS, ALIMENTOS Y TECNOLOGÍA MÉDICA :

#### DISPONE:

ARTÍCULO 1º.- Autorízase la inscripción en el Registro Nacional de Productores y Productos de Tecnología Médica (RPPTM) de la Administración Nacional de Medicamentos, Alimentos y Tecnología Médica (ANMAT) del producto médico marca Natus, nombre descriptivo Sistema de Monitoreo Prenatal y nombre técnico Sistemas de Exploración, por Ultrasonido, Portátiles, de acuerdo con lo solicitado por MEDIX I.C.S.A., con los Datos Identificatorios Característicos que figuran como Anexo en el Certificado de Autorización e Inscripción en el RPPTM, de la presente Disposición y que forma parte integrante de la misma.

ARTÍCULO 2º .- Autorízanse los textos de los proyectos de rótulo/s y de instrucciones de uso que obran a fojas 93 y 122 a 133 respectivamente.

ARTÍCULO 3º.- En los rótulos e instrucciones de uso autorizados deberá figurar la leyenda: Autorizado por la ANMAT PM-1077-137, con exclusión de toda otra leyenda no contemplada en la normativa vigente.

ARTÍCULO 4º .- La vigencia del Certificado de Autorización mencionado en el Artículo 1º será por cinco (5) años, a partir de la fecha impresa en el mismo.

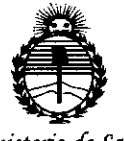

Ministerio de Salud Secretaría de Políticas, Regulación e Institutos ANMAT

# DISPOSICIÓN Nº  $902$  7

ARTÍCULO 5º.- Regístrese. Inscríbase en el Registro Nacional de Productores y Productos de Tecnología Médica al nuevo producto. Por el Departamento de Mesa de Entrada, notifíquese al interesado, haciéndole entrega de copia autenticada de la presente Disposición, conjuntamente con su Anexo, rótulos e instrucciones de uso autorizados. Gírese a la Dirección de Gestión de Información Técnica a los fines de confeccionar el legajo correspondiente. Cumplido, archívese.

Expediente Nº 1-47-3110-000261-14-0

9027

DISPOSICIÓN Nº

sao

DR. LEONARDO VEBNA

SUBADMINISTRADOR NACIONAL DECRETO N. 1368/2015  $A.N.M.A.T.$ 

## Proyecto de Rótulo

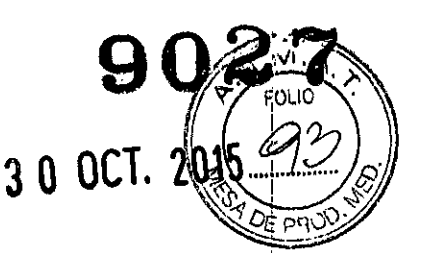

Sistema de Monitoreo Prenatal

Natus<sup>®</sup>

Modelo: VersaLab APM VersaLab APMZ (según corresponda)

## Fabricado por: Natus Neurology Incorporated 3150 Pleasant View Road, Middleton WI USA 53562.

Importado por: MEDIX I.C.S.A. Marcos Sastre 1675, El Talar Tigre, Buenos Aires, Argentina

Número de Serie: Fecha de Fabricación: AAAA

Modo de uso, advertencias y precauciones: ver instrucciones de uso. Condición de venta: venta exclusiva a profesionales e instituciones sanitarias. Director Técnico: Bioing. Analia Gaidimauskas MPBA: 51900 Autorizado por ANMAT PM - 1077 - 137

MEDIX <del>P.C.S.A.</del><br>Gustavo Luis Festa

Responsable legal

Bioing. Analia Galdimauskas Directora Tecnica MPBA 51.900

I

Sistema de Monitoreo Prenatal, **Qanada Prendat** 

## Instrucciones de Uso

Sistema de Monitoreo Prenatal

## Natus@

Modelo: VersaLab APM VersaLab APM2 (según corresponda)

## Fabricado por: Natus Neurology Incorporated 3150 Pleasant View Road, Middleton WI USA 53562.

## Importado por: MEDIX I.C.S.A.

Marcos Sastre 1675, El Talar Tigre, Buenos Aires, Argentina

Modo de uso, advertencias y precauciones: ver instrucciones de uso. Condición de venta: venta exclusiva a profesionales e instituciones sanitarias. Director Técnico: Bioing. Analia Gaidimauskas MPBA: 51900 Autorizado por ANMAT PM - 1077 - 137

#### 1. Descripción general

•

#### 1.1 Descripción del dispositivo

VersaLab APM permite medir y registrar el ritmo cardiaco del feto (FHR) utilizando un Transductor Doppler no invasiva de 2MHz. VersaLab APM2 puede ser usado con el Transductor de 2 MHz sola o simultáneamente con un Transductor de 1,8 MHz. I

Se utiliza un Transductor con tocodinamómetro (Toco) para detectar y registrar la actividad uterina materna. Se incluye una impresora integrada para documentar la información obtenida. Con esta información, es posible examinar, controlar y observar la condición fetal en un

MEDIX I.C.S.A Gustavo Luis Festa Responsable legal

Instrucciones de Uso<br>**Bioing. Analia Gaidimauska.** 

1/12

I I

Directora Tecnica MPBA 51.900

embarazo muy avanzado. El VersaLab APM2 también proporciona las medidas de dos ri帧 cardiacos fetales simultáneamente.

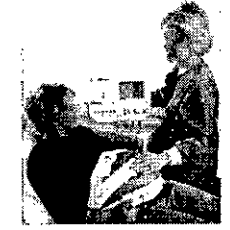

#### **1.2 Uso previsto**

Sistema de monitoreo prenatal que combina medidas de actividad uterina y pulsaciones cardiacas del feto por separado. Proporciona información precisa y fiable en el monitor en donde se puede observar la relación entre el ritmo cardiaco del feto y la actividad uterina. ,

#### **1.3 Advertencias**

VersaLab APM/APM2 debe ser usado únicamente por profesionales capacitados y por/o recomendación del médico. Debe realizarse un segundo examen antes de optar por cualquier intervención quirúrgica.

Un usuario nuevo debe leer detenidamente y comprender este manual del usuario antesl de usar el sistema.

VersaLab APM/APM2 no es a prueba de explosiones. No use el VersaLab APM/APM2 en presencia de gases inflamables o explosivos. No sumerja la unidad en liquidos y no desinfecte ni los Transductores con vapor.

VersaLab APM/APM2 no está previsto para usar con equipos quirúrgicos de alta frecuencia.;

Inspeccione los transductores y los cables periódicamente para comprobar si están dañados (grietas que permiten que entren fluidos conductivos, daños en los cables o en los conectores, etc.). No utilice un sistema que tenga el transductor o el cable dañados. Póngase inmediatamente en contacto con Natus Neurology Incorporated o con el distribuidor autorizado de su zona si tiene algún problema con el sistema.

La apertura de la carcasa y las operaciones de mantenimiento/reparación del sistema únicamente debe realizarlas personal debidamente capacitado y autorizado. No intente reparar el sistema. Il province in the control of the control of the control of the control of the control of the control of the control of the control of the control of the control of the control of the control of the control of

¡Peligro de descarga eléctrica! No retire la tapa de la carcasa del cargador de la batería ni intente reparar el cargador. Si necesita realizar alguna tarea de reparación o mantenimiehto, póngase en contacto con Natus Neurology Incorporated o con un representante de mantenimiento autorizado. NO DESMONTE EL CARGADOR.

Durante un examen, no coloque los transductores de ultrasonido encima o cerca de heridas abiertas. No permita que los transductores entren en contacto con los fluidos corporales. ,

Los cables pueden suponer un peligro de caídas y tropezones. Compruebe que los cables están almacenados lejos del suelo cuando mueva el sistema y mientras lo está utilizando.

No está permitido realizar ninguna modificación en este equipo.

No sumerja la unidad ni los transductores en líquidos ni utilice autoclave.

Los elementos no especificados como parte del sistema VersaLab APM y APM2 no deben conectarse a un sistema VersaLab APM y APM2.

*~4Á* **MEO¿c:s.A'** Gustavo Luis Festa Responsable legal

Instrucciones de Uso **Instrucciones de Uso Bioing. Analia Gaidimaus** Ka.

I

FOLIO

2/12

Bioing. Analia Gaidimáuska.<br>• Directora Tecnica MPBA 51.900

No use los sistemas si el cable de alimentación eléctrica o cualquier otro cable o conector están dañados.

Utilice el sistema únicamente por motivos médicos váiidos.

Utilice sólo el gel para ultrasonido aprobado o suministrado por Natus Neurology Incorporate<mark>ó</mark>

Los cinturones del transductor Doppler y del Tocodinamómetro contiene goma látex natural y pueden causar reacciones alérgicas.

No opere VersaLab APM y APM2 sin la cubierta de la impresora.

No use la unidad y reemplace la batería si hay signos de fuga de liquido o corrosión.

Utilice solamente el cargador y las baterías recargables tal y como ha sido especificado por Natus Neurology Incorporated. La utilización de otras baterías pueden crear una situación peligrosa y puede anular la garantía dei fabricante.

#### **1.4 Precauciones** ,

Use solo el cargador y las pilas recargables como indica Natus Neurology Incorpotared. El uso de otras pilas puede crear situaciones de riesgo y anula la garantía del producto. '

Las cintas del Transductor Doppler y del Tocodinamómetro contiene goma látex natutal y pueden causar reacciones alérgicas.

Lea y comprenda el manual del usuario antes del uso de VersaLab APM y APM2.

Use solo el cargador y las baterías recargables como indica VersaLab APM y APM2. El uso de otras baterias puede crear situaciones de riesgo y anula la garantía del producto. ¡

No intente reparar el sistema. No intente utilizar el sistema si sospecha que éste no funcibna correctamente. Póngase inmediatamente en contacto con Natus Neurology incorporated o con el distribuidor autorizado de su zona.

No permita que el sistema o alguno de sus componentes caigan y se golpeen. Extreme las precauciones para evitar que los transductores de ultrasonido se golpeen o caigan sobre una superficie dura para evitar que se produzcan daños mecánicos.

Utilice exclusivamente los auriculares recomendados por Natus Neurology Incorporated o Sus distribuidores autorizados. El uso de cualquier otro tipo de auriculares podría dañar el conettor y/o el sistema.

#### **1.5 Contraindicaciones**

VersaLab APM/APM2:

- o no debe ser usado sobre o cerca de los ojos.
- o no debe ser usado sobre piel lastimada.
- o no debe ser usado en aplicaciones transcraneales.
- o no' debe ser usado en aplicaciones invasivas.

**MEDIX1:C.S.A** Gustavo Luis Festa Responsable legal

**Instrucciones de Uso**

Bioing. Analia Gaidimauskas **Directora Tecnica** MPBA 51.900

~/12

I

I

FOLIC

I

i

#### **1.6 Partes componentes**

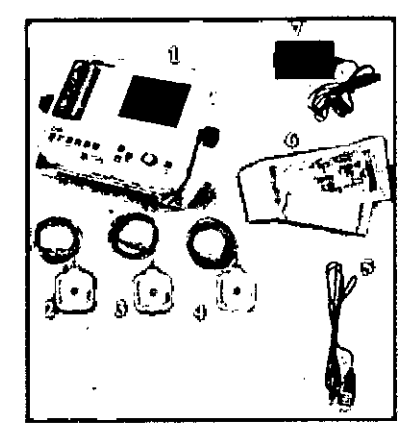

- 1. Unidad principal
- 2. Transductor Doppler VersaLab APM2 de 1.8 MHz
- 3- Transductor Toco VersaLab APM/APM2 de 1.8 MHz
- 4- Transductor Doppler VersaLab APMIAPM2 de 2 MHz
- 5- Marcador de eventos fetales VersaLab APM/APM2
- 6- Cinturones de transductores reutilizables
- 7- Fuente de alimentación

## **2. Instalación y uso del dispositivo**

#### **2.1 Rendimiento Básico**

Se han identificado posibles fuentes de riesgos inaceptables para que pueda haber un rendimiento básico. Para lograr un Rendimiento básico:

• No debe existir ruido en una forma de onda ni artefactos o distorsión en una imagen, ni errores en un valor numérico mostrado que no se pueda atribuir a un efecto fisiológico y que pudieran alterar el diagnóstico.

• No se deben visualizar valores numéricos incorrectos asociados al diagnóstico que se va al  $r$ ealizar. $\begin{array}{ccc} & & & \ & \text{if} & \text{if}$ 

• No se deben visualizar indicaciones incorrectas relacionadas con la seguridad .

• No se debe producir salida de ultrasonido excesiva o no intencionada .

• La temperatura de la supeñicie del conjunto del transductor no debe ser excesiva ni debe producirse de manera no intencionada.

#### **2.2 Recomendación del fabricante para inspeccionar el dispositivo antes de dda uso**

Antes de cada utifización y, en concreto, al realizar las tareas de limpieza, se debe realizar cada una de las tareas que se enumeran a continuación para garantizar un funcionamiento correcto:

• Inspeccione el conjunto del Transductor para detectar posibles grietas por las que pudiese entrar fluido conductor. In the conductor of the conductor of the conductor of the conductor of the conductor of the conductor of the conductor of the conductor of the conductor of the conductor of the conductor of the con

• Examine la unidad principal, el cable del Transductor y los conectores asociados para comprobar si están dañados.

• Comprueben que todas las etiquetas pueden leerse correctamente .

• Compruebe qUe todas las baterías funcionan de manera correcta. Si no es así, recargue O cambie las baterias siguiendo las instrucciones que aparecen en el manual. .

• Compruebe que la salida de audio funciona correctamente y que el dispositivo funciona sin distorsiones ni deficiencias. Para comprobar la salida de audio, quite el Transductor **1:**

~ **MEDIX I.C.S.A** Gustavo Luis Festa

Responsable legal

**Instrucciones de Uso**

Bioing. Analia Gaidimauskas 4/12

Directora Tecnica MP8A 51.900

;<br>,

M **FOI** IO

PR<sub>C</sub>

I

м **FOLIO** 

soporte. Apague la unidad (y el Transductor si fuera necesario). Con suavidad, pase un ded por el Transductor, lo cual generará un sonido que se escuchará por el altavoz.

#### **2.3 Activar el dispositivo**

VersaLab APM/APM2 puede ser operado con energía de la batería o a través de la línea de ! alímentación.

#### **2.3.1 Alimentación con bateria**

Pulse el botón ON / OFF, que se encuentra en el lado derecho de la panel de control. La luz indicadora de encendido *I* apagado se iluminará verde. El sistema ya está encendído, y el Doppler (s) y Toco están en funcionamiento si está conectado correctamente.

#### **2.3.2 Alimentación de linea**

Utilice la fuente de alimentación suministrada. Instale el cable de alimentación entre la entrada de la fuente de alimentación y un toma apropiado. Enchufe el conector de 2,5 mm de la fuente de alimentación en el puerto con el nombre 7 VDC IN, el cual que se encuentra en el lado izquierdo del panel de control.

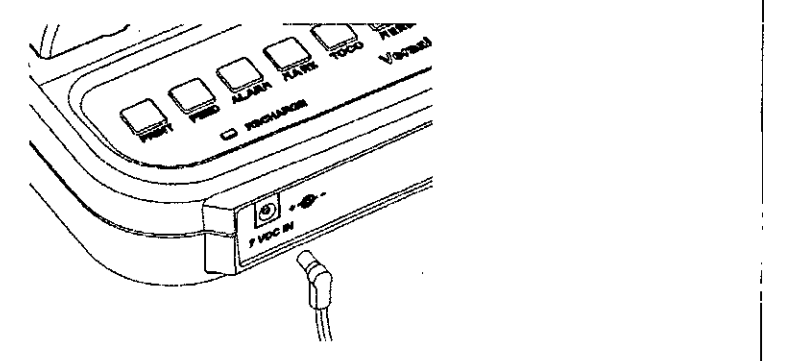

Compruebe que el indicador luminoso, llamado RECHARGE situado en el extremo izquierdo del panel de control, se ilumina verde.

Pulse el botón ON *I* OFF situado en el extremo derecho del panel de control. El indicador ON *I* OFF se iluminará en verde y el indicador RECHARGE se apagará. El sistema ya éstá encendido, y los transductores están operativos una vez que se conectan.

#### 2.3.3 **Conexión de Transductor Doopler de 2Mhz en APM y APM2**

I Conecte el Transductor Doppler de 2 MHz (borde exterior azul) al puerto del Transducto Doppler azul en el panel frontal. Una vez que el Transductor Doppler esté conectada à la unidad, aparecerán guiones en la pantalla hasta que se obtenga la señal de las pulsaciones cardiacas. .

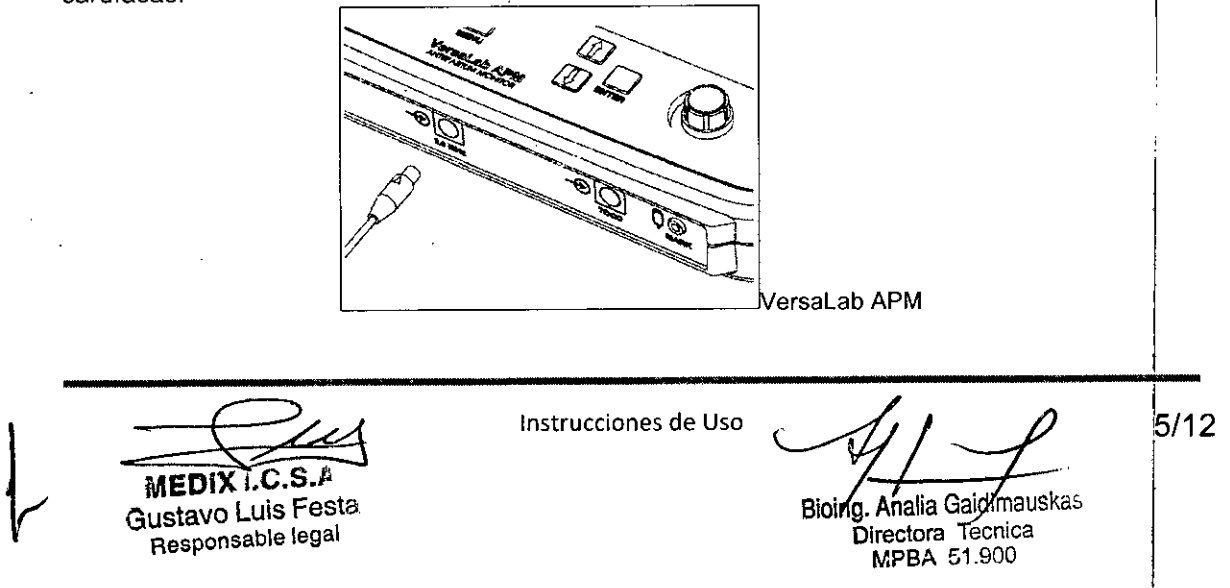

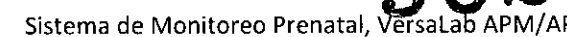

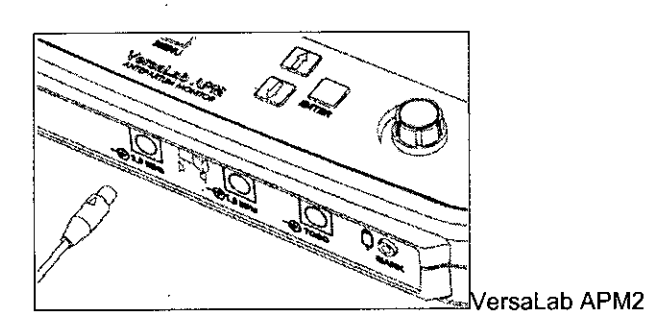

#### **2.3.4 Conexión de Transductor Doopler de 1,8Mhz en APM2**

Conecte el Transductor Doppler de 1.8 MHz (borde exterior verde) al puerto de el Transductor Doppler verde en el panel frontal. Una vez que el Transductor Doppler esté conectado a la unidad, aparecerán guiones en la pantalla hasta que se obtenga una señal **FHR.**

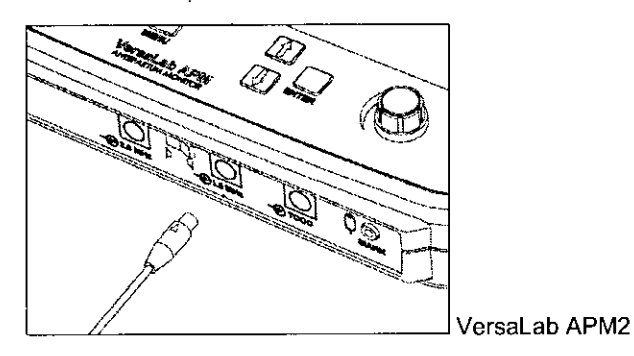

#### **2.3.5 Conexión del Transductor Doppler de 2 MHz únicamente**

Coloque la segunda cinta alrededor del abdomen de la madre. NO USE una sola cinta para asegurar los transductores Doppler y del Toco. Use una cinta para cada Transductor. Aplique suficiente gel de contacto en la superficie del Transductor Doppler. Palpe el abdomen para ayudar a colocar el Transductor sobre la zona del corazón del feto. Mueva el Transductor lentamente hasta que se oiga el sonido característico de los latidos del corazón del feto. Una los extremos de la cinta sobre el botón del Transductor Doppler para mantenerla en su lugar. cuando haya encontrado la mejor señal. Procure no apretar demasiado el cinturón pues podría causar molestia a la madre.

El indicador de calidad de señal aparece en la pantalla como una serie de barras sobre la palabra SIGNAL. Cuantas más barras azules aparezcan tanto mejor será la señal. Según el modo escogido, el ritmo cardiaco fetal aparecerá como un trazo acompañado de un valor numérico en el cuadro pequeño de **FHR** a la derecha o como un número en el cuadro de FHR.

## **2.3.6 Conexión de dos Transductores Doppler DUALES/PARA GEMELOS**

Coloque la tercera cinta alrededor del abdomen de la madre. **NO USE** una sola cinta para asegurar los Transductores Doppler y del Toco. **Use una cinta para cada Transductor y el de Toco.** I

Aplique suficiente gel de contacto en la superficie del Transductor Doppler. Palpe el abdorhen para determinar la posición de cada feto. Coloque el Transductor azul de 2 MHz sobre el primer corazón. Mueva ei Transductor lentamente hasta que oiga el sonido característico de los latidos del corazón del feto. Una los extremos de la cinta sobre el botón del Transductor Doppler para mantenerla en su lugar cuando haya encontrado la mejor señal. Procure no apretar demasiado el cinturón pues podría causar molestia a la madre. Coloque el Transductor verde de 1,8 MHz

**Instrucciones de Uso**<br> **Instrucciones de Uso MEDIX I.C.S.A,** Gustavo Luis Festa Responsable legal

Bioing. Analia Gaidimauska. Directora Tecnica

MPBA 51.900

b/12

i

,

м or in

123

9 O~ .~.M.-q.)-~ Sistema de Monitoreo Prenatal, VersaLab APM/ APM i': FOLIO •

128

, ;

sobre el sitio del segundo corazón, asegurando de nuevo la obtención de una buena seña cardíaca. Una los extremos de la cinta sobre el botón del Transductor Doppler para mantenerla <sup>19</sup>20, PRO en su lugar cuando haya encontrado la mejor señal.

**NOTA:** Una colocación incorrecta puede ocasionar el registro de la misma FHR en cada Transductor. ASEGÚRESE DE ESTAR CONTROLANDO Y MONITOREANDO LAS PULSACIONES DE DOS CORAZONES POR SEPARADO.

#### 2.3.7 **Conexión de Transductor Toco en APM y APM2**

Conecte el Transductor Toco (borde exterior rosa) al puerto rosa del Toco en el panel frontal. Una *vez* conectada el Transductor Toco en la unidad, aparecerán guiones en la pantalla. Estos guiones indican que el sistema reconoce el Transductor Toco, pero que aún no ha sido puesta en cero. Il importante del control de la control de la control de la control de la control de la control de la

Ponga una de las cintas alrededor del abdomen de la mujer. Abroche uno de los extremos al botón en la parte superior del Toco. Coloque el Toco de manera que quede a la mitad, entre el fundus y el ombligo de la mujer. Apriete bien el otro extremo sobre el botón del Toco. **NO USE** una sola cinta para asegurar los Transductores Doppler y Toco. **Use una cinta para cada Transductor.**

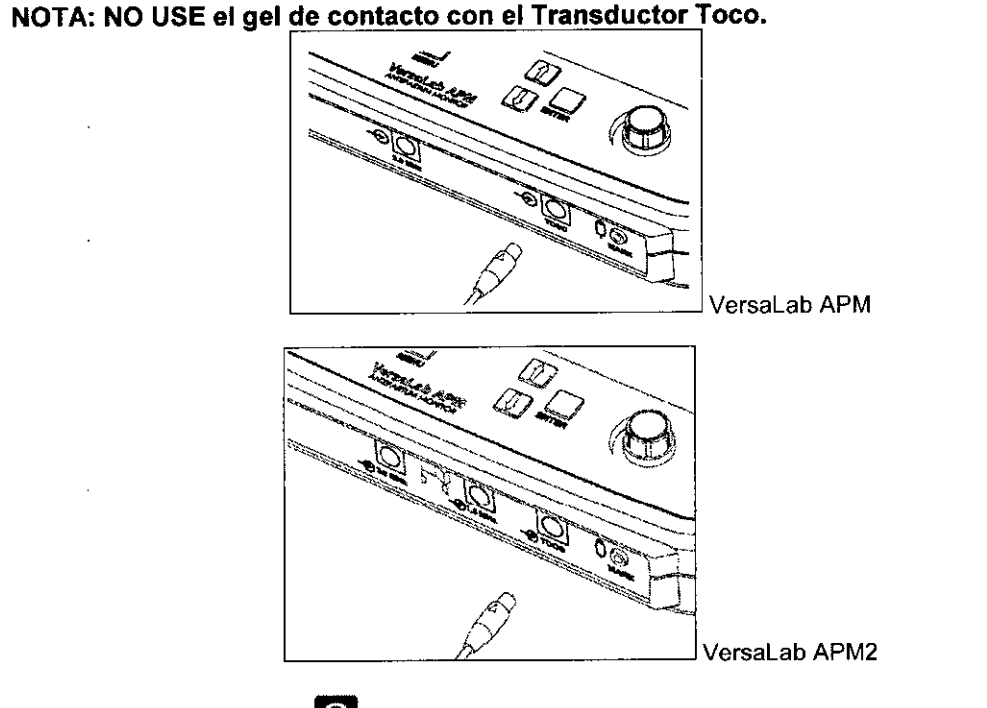

Presione el botón **TOCO ID** para reajustar el porcentaje de la línea base <sup>a</sup> <sup>10</sup> <sup>o</sup> <sup>a</sup> 20, según el ajuste del Menú. La actividad uterina se registra como porcentaje de Amplitud a una escala total. Según el modo de visualización que haya escogido, el porcentaje de la línea base aparecerá en la sección UA o en la parte inferior de la pantalla de visualización como un trazo con una cifra a la derecha o como un número en el cuadro de la UA.

**NOTA:** El Transductor Toco no se activará ni se registrará en la pantalla hasta que no sea presionado el botón TOCO. .

#### **2.3.7 Conexión del marcador** de' **eventos fetales**

Conecte el marcador de eventos fetales controlado por el paciente en el panel frontal del VersaLab APM/APM2, en el puerto identificado con MARK.

~~, **MEDIX** l.e.S.A

Gustavo Luis Festa Responsable legal

**Instrucciones de Uso**

 $7/12$ 

i j

Bioing. Analia Galdimauskas Directora Tecnica MPBA 51.900

Sistema de Monitoreo Prenatal, VersaLab

 $\mathsf{Q} \left( \begin{array}{c} 124 \\ -12 \end{array} \right)$ **~ Q**

Pida a la madre que presione el botón cuando sienta movimiento. La unidad emitirá un pitido ... <sub>PRC</sub> el marcador aparecerá en la parte superior de la impresión de la actividad uterina como una gruesa flecha descendente. '

El médico también puede registrar los eventos por separado presionando el botón **MARK** (Marca) en el panel frontal del VersaLab APM/APM2 El marcador aparecerá en la parte inferior de la impresión del ritmo cardiaco fetal como una gruesa flecha ascendente.

**NOTA:** El sistema debe estar imprimiendo para que los Marcadores de eventos se activen y funcionen. Además, los

Marcadores de eventos no aparecen en la pantalla, sino en la hoja que se está imprimiendo en ese momento,

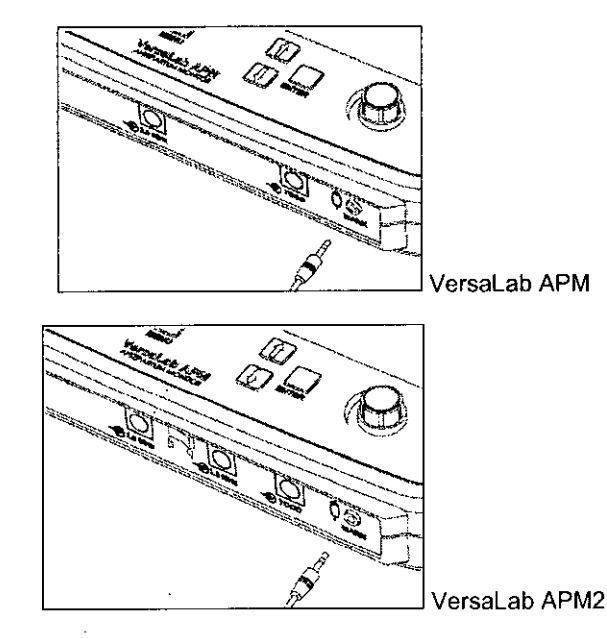

## **3 Mantenimiento y Limpieza**

## **3.1 Unidad Principal**

Mantenga limpio el instrumento pasando periódicamente por el mismo un paño húmedo y un desinfectante suave.

Antes de limpiar la unidad, desconéctela siempre de la energía eléctrica desconectando, el cable principal.

NO utilice demasiado liquido. NO lo sumerja en Iiquidos ni utilice limpiadores solventes. No derrame liquidas en la unidad principal. No use tela de fibras abrasivas que pudieran rallar la pantalla.<br>pantalla.

## **3.2 Transductores Doppler y Toco**

Las Transductores son frágiles y el costo de reemplazarlas es elevado, por lo que hay que tener cuidado con ellas en todo momento. Evite poner objetos pesados sobre las Transductores y evite que se caigan al suelo. Proteja los cables y conectores, evite pasar objetos por los cables de las Transductores. Reemplace cualquier Transductor que edté agrietado o con el estuche dañado o frágil. Deje inmediatamente de utilizar Transductores dañados y reemplácelos antes de volver a usarlos con el paciente.

Periódicamente inspeccione los Transductores VersaLab APM/APM2 por cualquier grieta en el almacenamiento o en los sellos que pudieran permitir que les entrara algún fluido.

Descontinúe el uso de los mismos si se sospecha que les ha entrado líquido. Los Transductores VersaLab APM/APM2 son impermeables pero no deben de ser sumergidos.

MEDIXT.C.S.A Gustavo Luis Festa **R.esponsable legal**

**Instrucciones de Uso**

 $8/12$ Biolgg. Analia Gaidimauskas **Directora Tecnica** MPBA 51.900

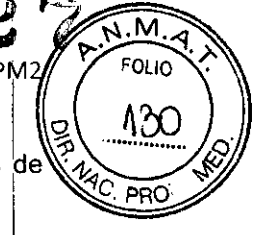

Examine el Toco periódicamente por alguna perforación en la cubierta. Existen cubiertas de repuesto.

#### **3.3 Limpieza**

Para limpiar y desinfectar los Transductores de VersaLab antes de cada uso se recomienda lo siguiente: El procedimiento suministra Transductores limpios, las cuales no están ni esterilizados ni libres de pirógeno. Cuando la limpieza se lleva a cabo de acuerdo con: el procedimiento clínico estándar, esto ayudará a prevenir el paso de infecciones al eliminarse la contaminación significante microbiológica entre usos.

#### **3.3.1 Limpieza de Transductores Doppler, Toco y Marcador de Eventos**

El Transductor se deberá limpiar pasando sobre ella un paño limpio y suave o uno desechable empapado de un desinfectante liquido. Evite aerosoles preparados o aerosoles desinfectantés, ya que pueden contener alcoholo solventes orgánicos. Los Transductores y el marcador de eventos se deberán limpiar después con un paño suave humedecido en agua. Los Transductores limpios y ya secos deberán de empaquetarse en bolsas limpias, charolas cubiertas o de otra forma adecuada para su almacenamiento y transporte. :

Si se desea esterilizar los Transductores, utilice solamente una esterilización con gas frio (como óxido de etileno a una temperatura menor de 140° F). El usuario es responsable *be* verificar su esterilidad. <sup>I</sup>

Siempre desconecte la unidad de la corriente externa antes de la limpieza. Al limpiar el suministro de energia externo, limpie únicamente el exterior con una tela humedecida em I alcohol. I

#### **3.4 Batería**

Quite la batería si no se va a usar el VersaLab durante un largo periodo de tiempo. No exponga la batería a temperaturas más altas de 50° C (122° F).

## **4 Compatibilidad el producto**

El VersaLab APM/APM2 no ha sido'diseñado para ser compatible con otros productos. Natus: recomienda el uso de accesorios solamente que hayan sido aprobados para utilizarse con el '1 VersaLab.

 $M$ **ED** $\overline{X}$ Gustavo Luis Festa Responsable legal

**Instrucciones de Uso**

**\_\_\_\_\_\_\_\_\_ 1\_**

 $\overline{\mathscr{A}}$   $\overline{\mathscr{B}}$   $\overline{\mathscr{B}}$   $\overline{\$ 

I

,

I

~ *<sup>I</sup> 7* 6i ng. Analia Gaidimauskas **Directora Tecnica** MPBA 51.900

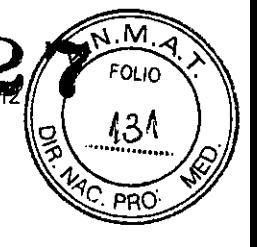

## 5 Compatibilidad Electromagnética

Los equipos de comunicaciones de RF portátiles y móviles pueden afectar a VersaLab. Instale y utilice VersaLab de acuerdo con la información de EMC proporcionada. VersaLab ha si'do probado para emisiones e inmunidad EMC como un instrumento independiente. No utilizar VersaLab adyacente o apilado con otros equipos electrónicos. Si el uso adyacente o apilado es necesario, el usuario debe verificar el funcionamiento normal en la configuración.

VersaLab está diseñado para ser usado en el entorno electromagnético especificado abajo. El cliente o el usuario de VersaLab debe asegurarse de que se utilice en dicho entorno. <sup>1</sup>

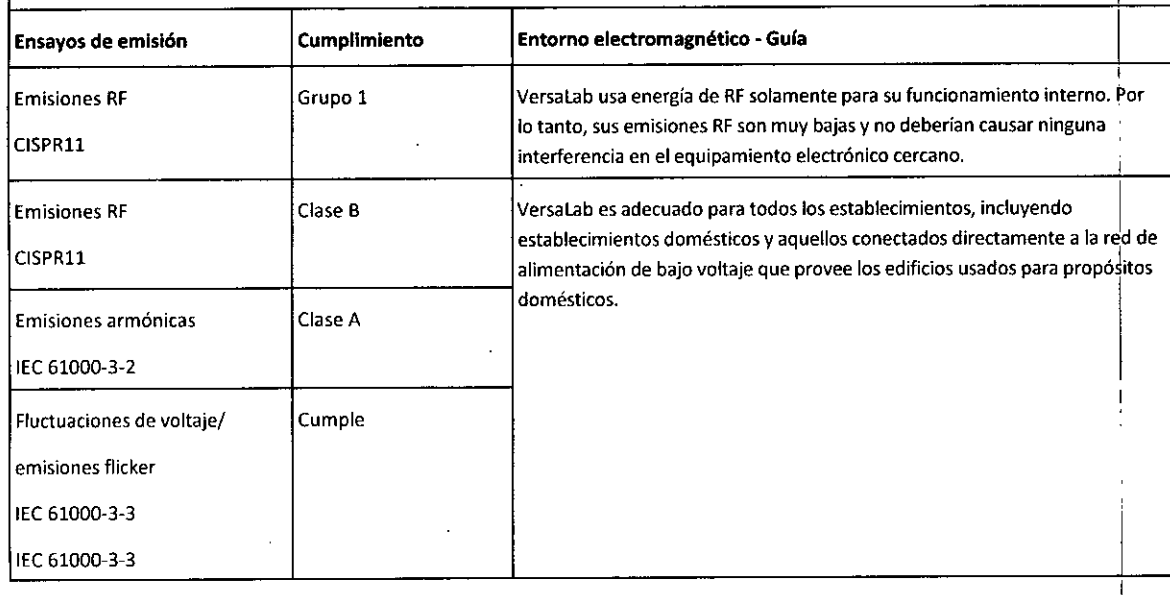

#### Distancias de separación recomendadas entre las comunicaciones de equipos de RF portátiles y móviles y VersaLab. j

ا<br>VersaLab está diseñado para el uso en un entorno electromagnético donde las perturbaciones de RF irradiada estár controladas. El cliente o el usuario del VersaLab puede ayudar a prevenir la interferencia electromagnética manteniendo una distancia mínima entre un equipo de comunicaciones por RF portátil y móvil (transmisores) y VersaLab, tal como se recomienda abajo, de acuerdo al nivel máximo de salida del equipo de comunicaciones. '

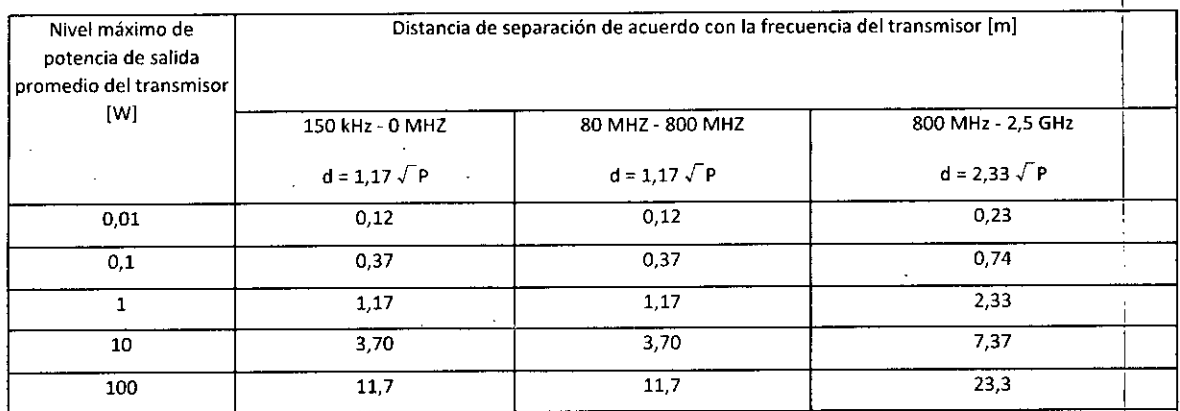

~ara transmisores con una potencia de salida promedio máxima no listada arriba, la distancia de separación *d* en metros (m) puede ser estimada usando la ecuación aplicable a la frecuencia del transmisor, donde *P* es la potencia de salida promedio máxima del! transmisor en watts (W) de acuerdo al fabricante del transmisor. <sup>1</sup>

Instrucciones de Uso<br>MEDIXT.C.S.A Bioing. Analia Gaidimauskas 3ustavo Luis Festa DirectoraTecnica Responsable legal

---------------,-n-st-r-uc-c-io-n-e-s-d-e-u-s-o--::t----{- *J--\_-~--7-/J----1-al~2*

I

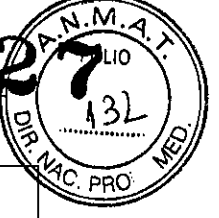

#### **Nota:** A 80 MHz y 800 MHz, se aplica el mayor rango de frecuencia <sup>1</sup>

**Nota:** Es posible que estas directrices no sean aplicables en todas las situaciones. la propagación electromagnética es afectada¡por absorción y reflexión de estructuras, objetos y personas.

 $\overline{a}$ 

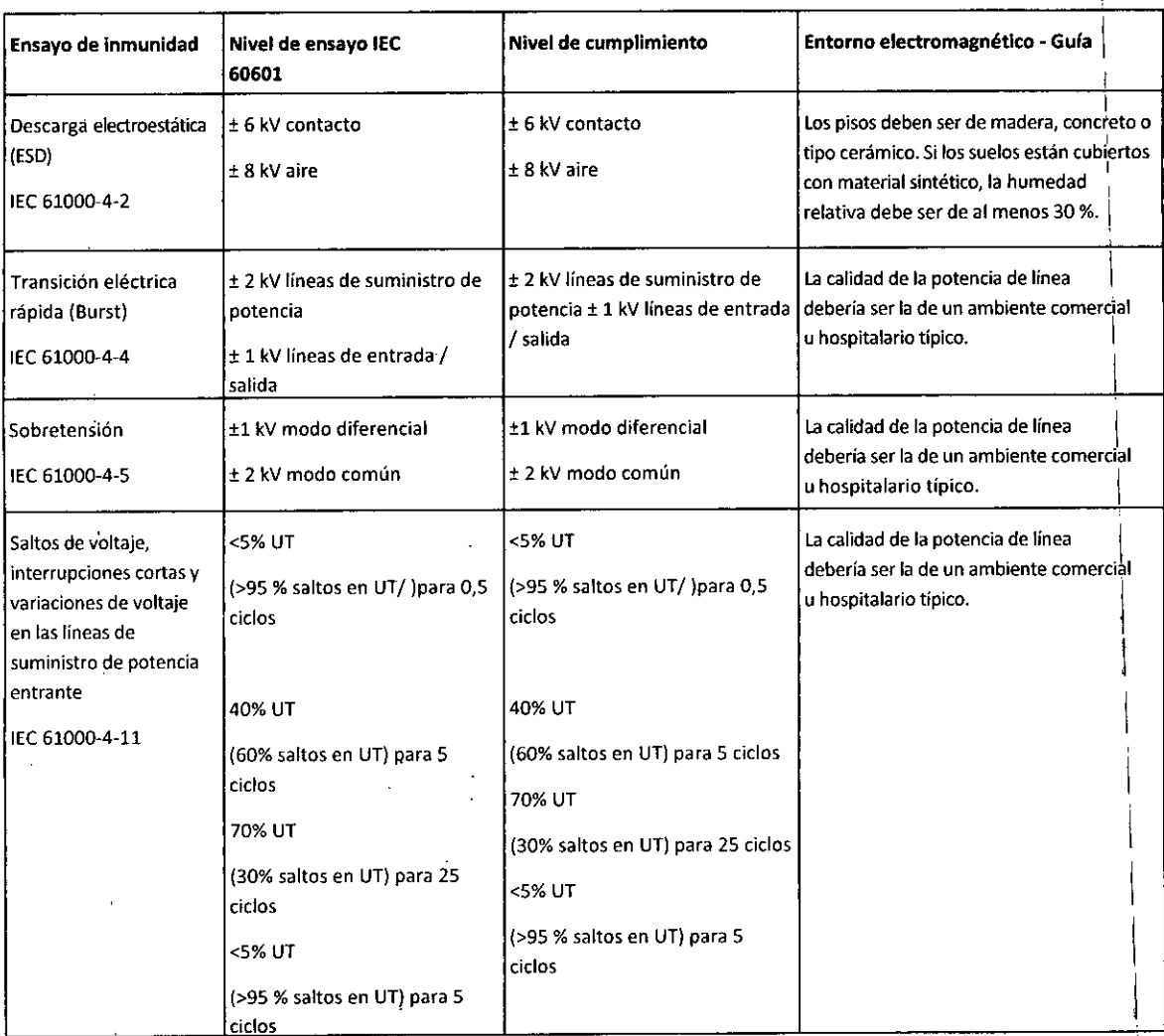

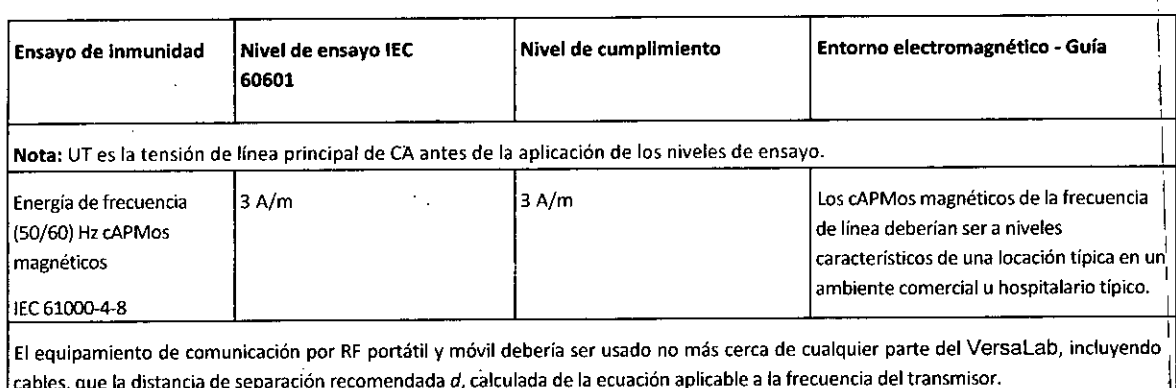

MEDIXT.C.S.A Gustavo Luis Festa Responsable legal Instrucciones de Uso

l,  $\ddot{\phantom{a}}$ 

11/12 -

I

I  $\ddagger$ I

Biojag. Analia Galdimauskas Biolog. Analia Calumbre MPBA 51,eOO

Sistema de Monitoreo Prenatal, Versa

OL IO

 $\frac{((\cdot\cdot))\mid}{\blacksquare}$ I

> I I

> > I

I 1 I I

I

I

I I I

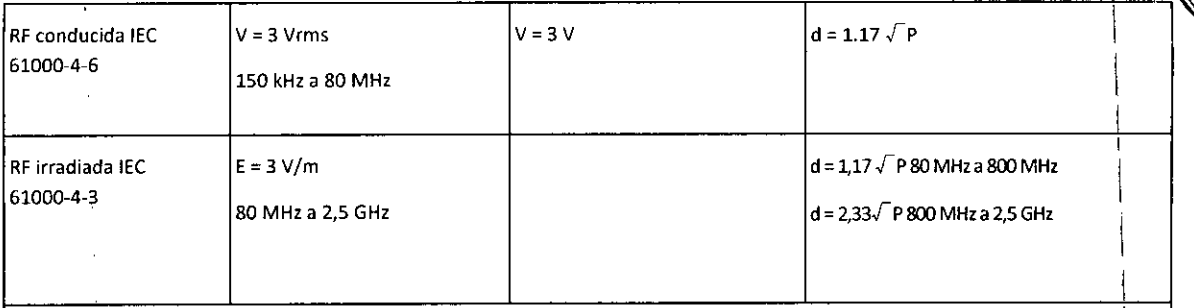

Las fuerzas de Campo de transmisores de RF fijos, tal como son determinadas por un relevamiento electromagnético local  $a$ , deberían ser menores que el nivel de cumplimiento en cada rango de frecuencia. Puede ocurrir interferencia en la vecindad de equipamiento marcado con el siguiente símbolo <sup>b</sup>:

Nota: A 80 MHz y 800 MHz, se aplica el mayor rango de frecuencia

Nota: Es posible que estas directrices no sean aplicables en todas las situaciones. La propagación electromagnética es afectada por absorción y reflexión de estructuras, objetos y personas. <sup>1</sup>

• Las fuerzas de Campo de transmisores fijos, tales como estaciones de base para radio (celulares/inalámbricos), teléfonos y radios móviles, radioaficionados, señales de radio AM y FM y señales de televisión no pueden ser teóricamente conocidas con precisión. Para definir un entorno electromagnético debido a transmisores de RF fijos, se deberla considerar un relevamiento electromagnético local. Si la fuerza del Campo medido en el local en el que se usa Versalab excede el nivel de cumplimiento RFaplicable, Versalab debería ser observado para verificar su operación normal. Si se observa un funcionamiento anormal, pueden ser necesarias medidas adicionales, tales como reorientación <sup>o</sup> reubicación del Versalab. I

<sup>b</sup> Por encima del rango de frecuencia 150 kHz a 80 MHz, las fuerzas de Campo deberían ser menores que 3 V/m

 $-\epsilon$ MEDIX I.C.S.A Gustavo Luis Festa Responsable legal

r

L,

~.

Instrucciones de Uso

Bioing. Analia Gaidimauskas 12/12

✔ Directora Tecnica MPBA 51.900

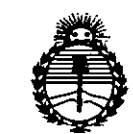

Ministerio de Salud Secretaría de Políticas. Regulación e Institutos ANMAT

## **ANEXO** CERTIFICADO DE AUTORIZACIÓN E INSCRIPCIÓN

Expediente Nº: 1-47-3110-000261-14-0

El Administrador Nacional de la Administración Nacional de Medicamentos, Alimentos y Tecnología Médica (ANMAT) certifica que, mediante la Disposición Nº  $\boldsymbol{Z}. \boldsymbol{\mathcal{I}}$  , y de acuerdo con lo solicitado por MEDIX I.C.S.A., se autorizó la inscripción en el Registro Nacional de Productores y Productos de Tecnólogía Médica (RPPTM), de un nuevo producto con los siguientes datos identificatorios característicos:

Nombre descriptivo: Sistema de Monitoreo Prenatal

Código de identificación y nombre técnico UMDNS: 18-143-Sistemas de Exploración, por Ultrasonido, Portátiles

Marca(s) de (los) producto(s) médico(s): Natus

Clase de Riesgo: II

Indicación/es autorizada/s: Sistema de monitoreo prenatal que combina medidas de actividad uterina y pulsaciones cardiacas del feto por separado. Proporciona información precisa y fiable en el monitor en donde se puede observar la relación entre el ritmo cardiaco del feto y la actividad uterina.

Modelo/s: VersaLab APM y VersaLab APM2

Período de vida útil: siete (7) años

Condición de uso: Venta exclusiva a profesionales e instituciones sanitarias

Nombre del fabricante: Natus Neurology Incorporated.

Lugar/es de elaboración: 3150 Pleasant View Road, Middleton, WI USA 53562.

vigencia por cinco (5) años a contar de la fecha de su emisión. **9027** Se extiende a MEDIX I.C.S.A. el Certificado de Autorización e Inscripción del PM-1077-137, en la Ciudad de Buenos Aires, a  $3.0$  OCT.  $2015$  ..., siendo su DISPOSICIÓN N°

I I  $\vert$ 

I

I

I

I

I

I

I

 $\vert$ 

I

I

I ,

I

I

I

I

 $\vert$ 

 $\vert$ 

I

DR LEONARDO VERNA SUBAOMINISTRADOR **NACIONAL DECRETO N- 1368/2015 A.N .M.A.T.**